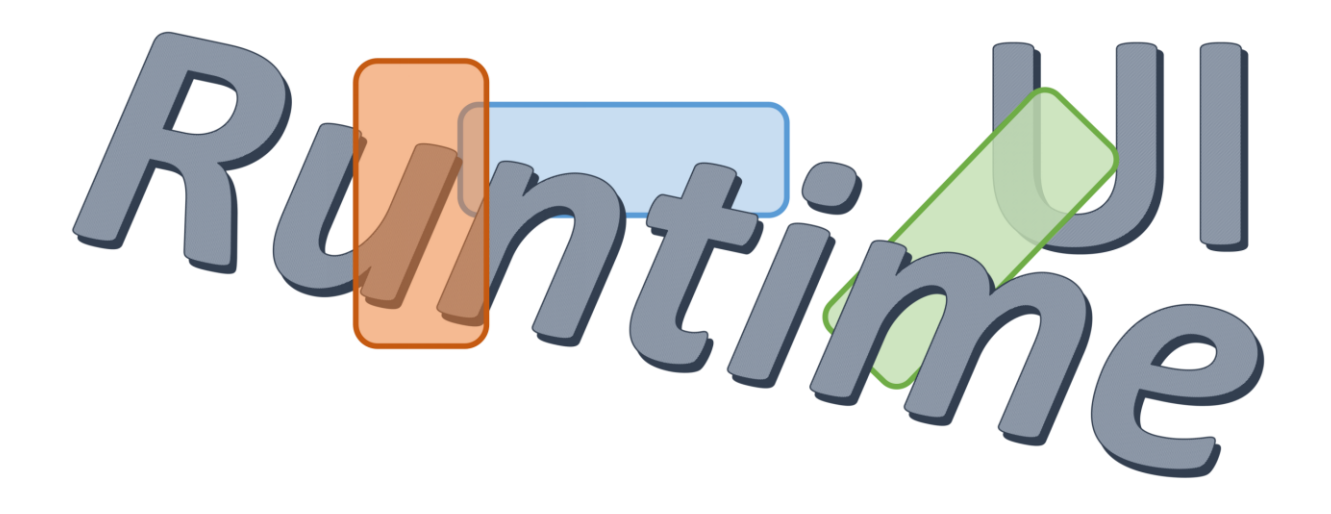

# UiToolkitMenu Version 1.0.0

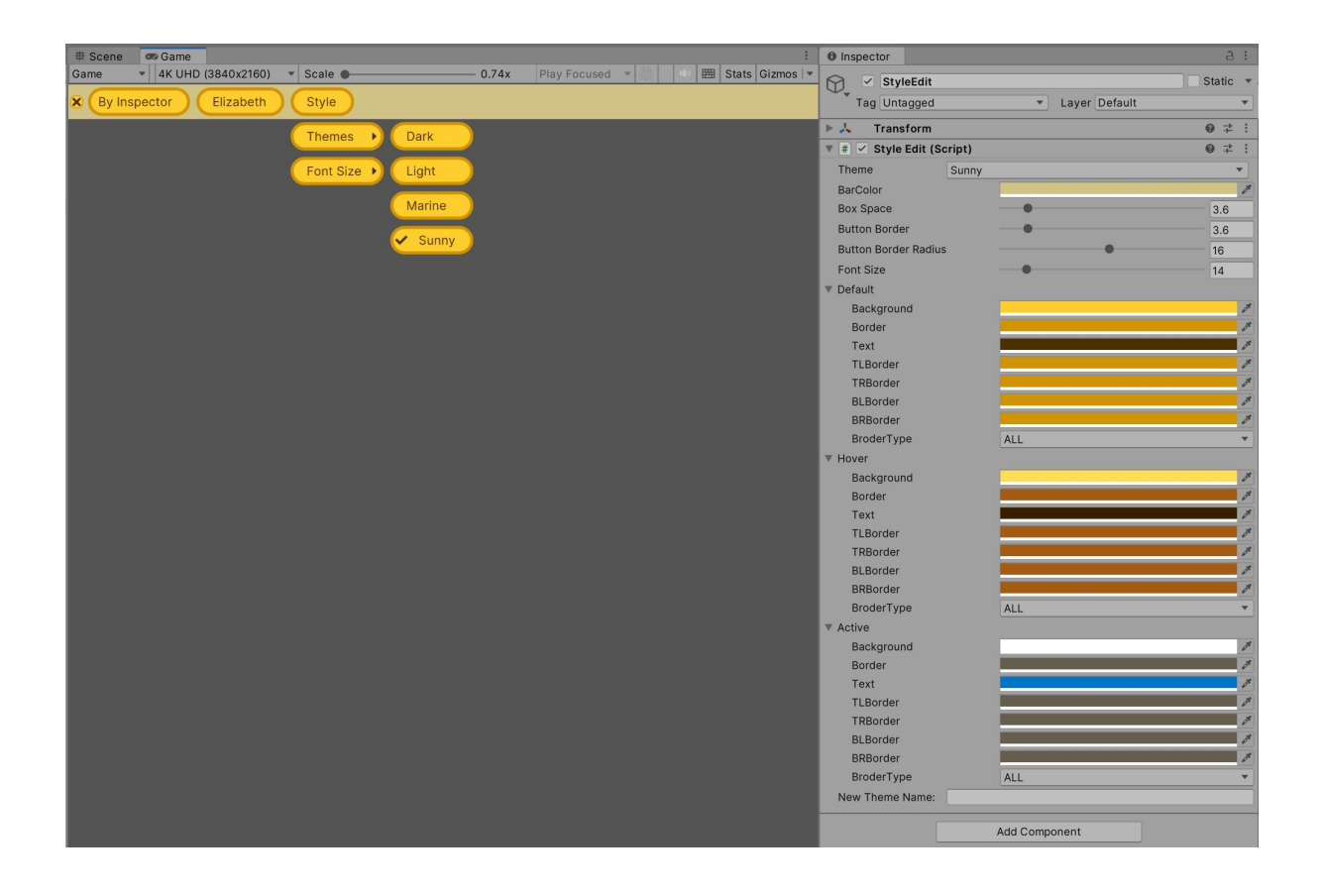

## Table of contents

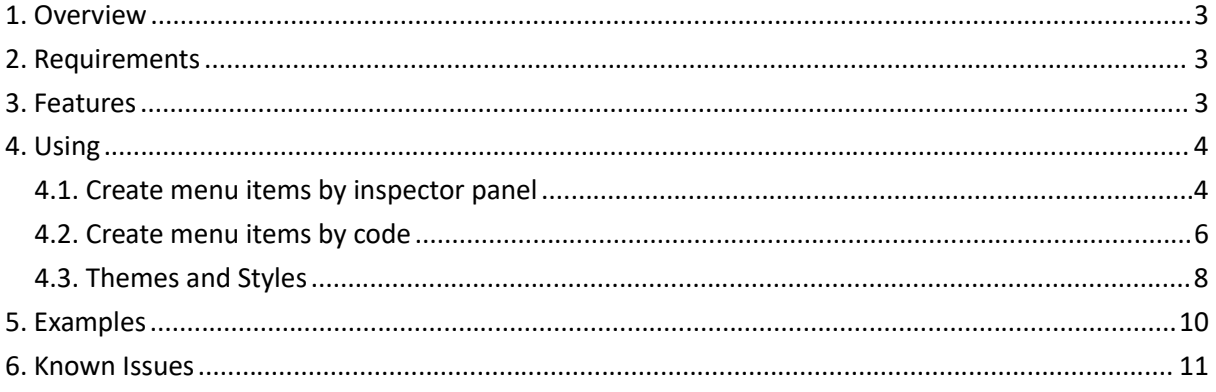

1. Overview<br>This asset let's you create a classic Menu Bar, by inspector or by c<br>(https://unity.com/features/ui-toolkit), the toolkit expected to become the red<br>new UI development projects.<br>Menu Bar is often used in deskto 1. Overview<br>This asset let's you create a classic Menu Bar, by inspector or by code, using UI Toolkit<br>(https://unity.com/features/ui-toolkit), the toolkit expected to become the recommended system for<br>new UI development p

1. Overview<br>
This asset let's you create a classic Menu Bar, by inspector or by code, using UI Toolkit<br>
(https://unity.com/features/ui-toolkit), the toolkit expected to become the recommended system for<br>
new UI development 1. Overview<br>This asset let's you create a classic Menu Bar, by inspector or by code, using UI<br>(https://unity.com/features/ui-toolkit), the toolkit expected to become the recommended syst<br>new UI development projects.<br>Menu B 1. Overview<br>This asset let's you create a classic Menu Bar, by inspector or by code, using UI Toolkit<br>
(https://unity.com/features/ui-toolkit), the toolkit expected to become the recommended system for<br>
mew UI development 1. Overview<br>This asset let's you create a classic Menu Bar, by inspector or by code, using UI Toolkit<br>
(https://unity.com/features/ui-toolkit), the toolkit expected to become the recommended system for<br>
new UI development 1. Overview<br>This asset let's you create a classic Menu Bar, by inspector or by code, using UI Toolkit<br>(https://lainty.com/features/ui-toolkit), the toolkit expected to become the recommended system for<br>new UI development

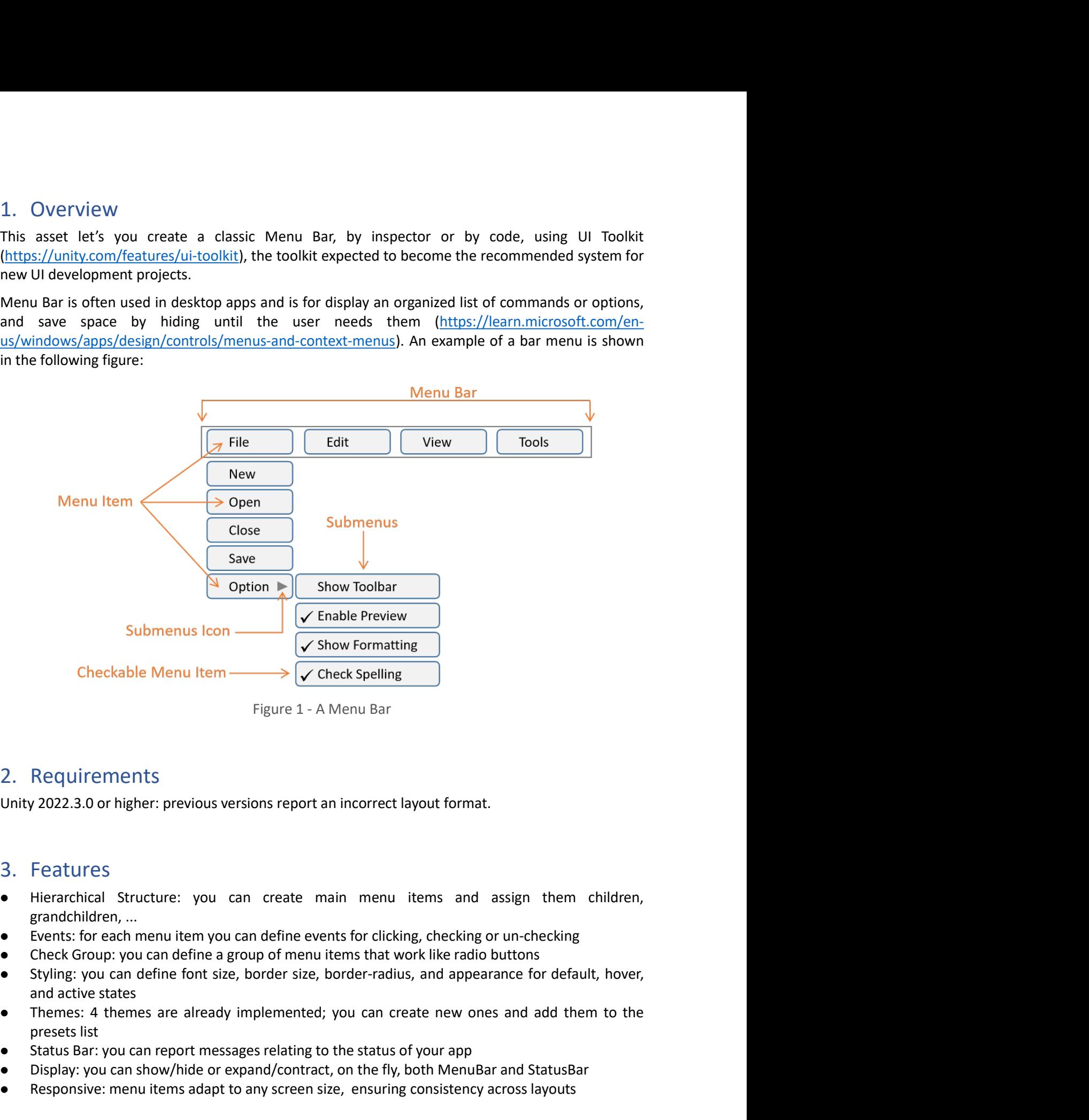

- 
- 
- 
- Checkable Went Tiem<br>
Figure 1 A Menu Bar<br>
Figure 1 A Menu Bar<br>
Requirements<br>
2022.3.0 or higher: previous versions report an incorrect layout format.<br>
Features<br>
Hierarchical Structure: you can create main menu items an Figure 1 - A Menu Bar<br>
2. Requirements<br>
Unity 2022.3.0 or higher: previous versions report an incorrect layout format.<br>
3. Features<br>
• Hierarchical Structure: you can create main menu items and assign them children,<br>
grand 2. Requirements<br>
2. Requirements<br>
2. Features<br>
2. Features<br>
2. Features<br>
2. Features<br>
2. Features<br>
2. Features<br>
2. Features<br>
2. Features<br>
2. Features<br>
2. Features<br>
2. Features<br>
2. Features<br>
2. Features<br>
2. Features<br>
2. Fea 2. Requirements<br>
Unity 2022.3.0 or higher: previous versions report an incorrect layout format.<br>
1. Flearchical Structure: you can create main menu items and assign them children,<br>
remachdichen,...<br>
• Check Group: you can
- 
- 
- 
- 

- 4. Using<br>1) Make sure there is an event system component in your scene; otherwis<br>selecting menu item GameObject > UI > EventSystem<br>2) drag and drop the UiToolkitMenu prefab which you can find in UiToolkitM<br>The menu items c 4. Using<br>
1) Make sure there is an event system component in your scene; otherwise you can add one by<br>
selecting menu item GameObject > UI > EventSystem<br>
2) drag and drop the UiToolkitMenu prefab which you can find in UiTo Using<br>Make sure there is an event system component in your scene; otherwise you can add one by<br>selecting menu item GameObject > UI > EventSystem<br>drag and drop the UiToolkitMenu prefab which you can find in UiToolkitMenu/Pr 2) Make sure there is an event system component in your scene; otherwise you can add one by<br>selecting menu item GameObject > UI > EventSystem<br>2) drag and drop the UiToolkitMenu prefab which you can find in UiToolkitMenu/Pr 1. Using<br>
1) Make sure there is an event system component in your scene; otherwise you can add one by<br>
selecting menu item GameObject > UI > EventSystem<br>
2) drag and drop the UiToolkitMenu prefab which you can find in UiT 4. Using<br>
1) Make sure there is an event system component in your scene; otherwise you can add one by<br>
selecting menu item GameObject > UI > EventSystem<br>
2) drag and drop the UiToolkitMenu prefab which you can find in UiT
- 

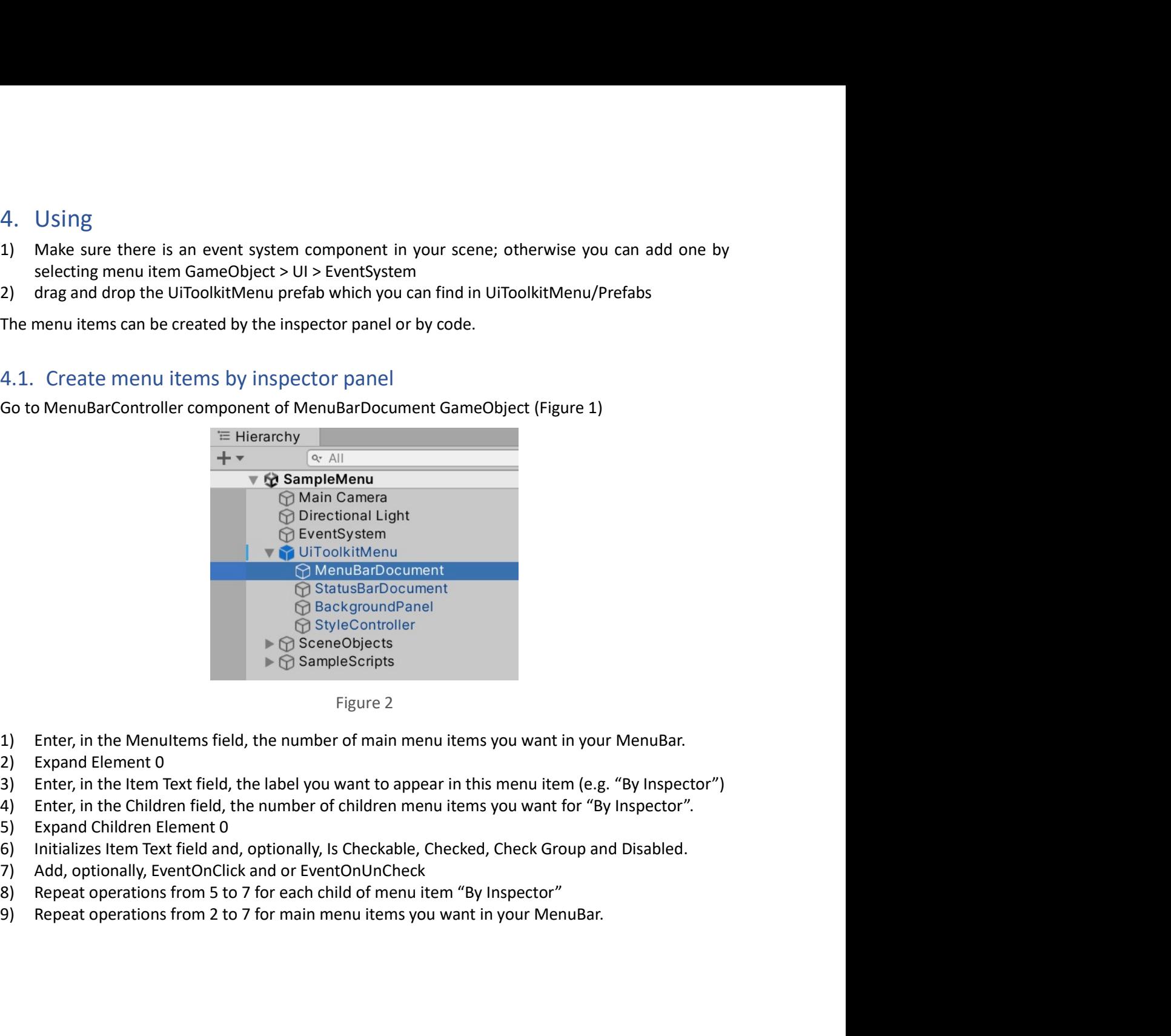

- 
- 
- 
- 
- 
- 
- 
- 
- 

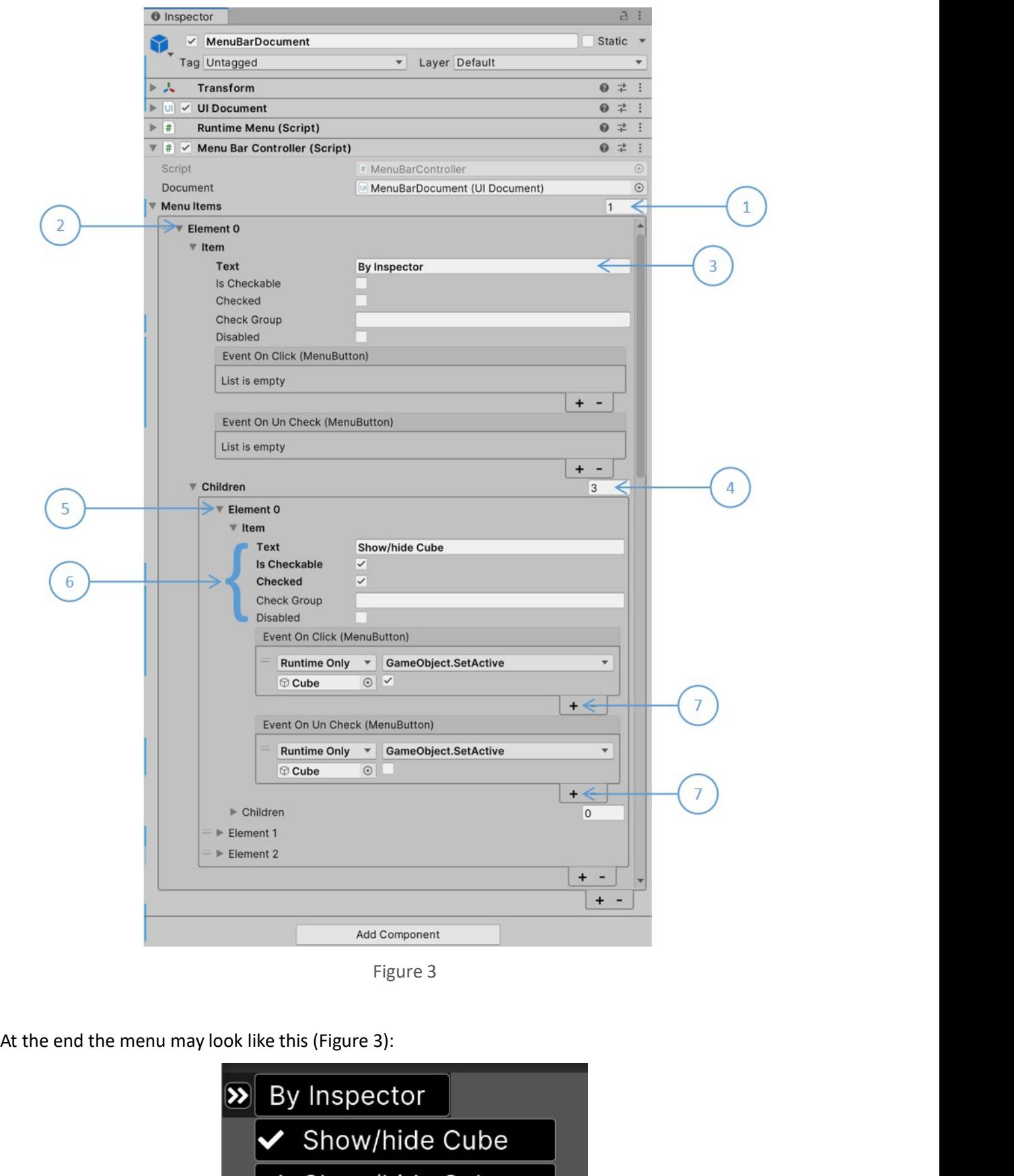

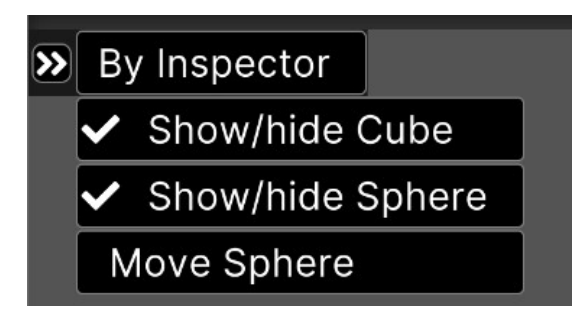

Figure 4<br>se the RuntimeMenu class; many examples on how to<br>amples/Script/EditMenu": let's now report some steps Figure 4<br>4.2. Create menu items by code<br>To create a menu item by code you need to use the RuntimeMenu class; many examples on how to<br>create menu item by code can be found in "Examples/Script/EditMenu": let's now report som Figure 4<br>To create a menu item by code you need to use the RuntimeMenu class; many examples on how to<br>create menu item by code you need to use the RuntimeMenu class; many examples on how to<br>of this script.<br>First of all you Figure 4<br>To create a menu item by code you need to use the RuntimeMenu class; many examples on how to<br>create menu item by code you need to use the RuntimeMenu class; many examples on how to<br>of this script.<br>First of all you Figure 4<br>4.2. Create menu items by code<br>To create a menu item by code you need to use the RuntimeMenu class; many<br>create menu item by code can be found in "Examples/Script/EditMenu": let's nc<br>of this script.<br>First of all y Figure 4<br>
4.2. Create menu item by code you need to use the RuntimeMenu class; many examples on how to<br>
create menu item by code can be found in "Examples/Script/EditMenu": let's now report some steps<br>
of this script.<br>
Fir Figure 4<br>
4.2. Create menu items by code<br>
To create a menu item by code you need to use the RuntimeMenu class; many examples on how to<br>
create menu item by code can be found in "Examples/Script/EditMenu": let's now report Figure 4<br>Create menu items by code<br>the a menu item by code you need to use the RuntimeMenu class; many examples on how to<br>menu item by code can be found in "Examples/Script/EditMenu": let's now report some steps<br>script.<br>f Figure 4<br>
4.2. Create menu items by code<br>
To create a menu item by code you need to use the RuntimeMenu class; many examples on how to<br>
create menu item by code can be found in "Examples/Script/EditMenu": let's now report

```
IEnumerator Start()
\{EditMenuBar();
 ....
}
```

```
2. Create menu items by code<br>
create a menu item by code you need to use the RuntimeMenu class; many exa<br>
ate menu item by code you need to use the RuntimeMenu class; many exa<br>
this script.<br>
st of all you must be sure tha
\{/\starRet menu items by code<br>
menu item by code you need to use the Runtime-Menu class; many examples on how to<br>
unitem by code can be found in "Examples/Script/EditMenu": let's now report some steps<br>
or unust be sure that the M
               Elizabeth
                      Charles
                              William
                               Hanry
                       Anne
                               Peter
                               zara da a shekarar 1999, a shekarar 1999, a shekarar 1999, a shekarar 1999, a shekarar 1999, a shekarar 1999,
                       Andrew
                              Beatrice
                              Eugenie
                      Edward<br>Luise
                               Luise Luise and American Communist Communist
                               James
       \star/it<br>MenuBar() may have the following instructions:<br>
ate void EditMenuBar()<br>
/*<br>
Let's create the following menu hierarchy on the fly:<br>
Lizabeth<br>
Christian<br>
MenuButton<br>
MenuButton<br>
Anne<br>
Para<br>
Adres<br>
Zara<br>
Bandenia<br>
Edward<br>

       it<br>MenuBar() may have the following instructions:<br>
A<br>
tet's create the following menu hierarchy on the fly:<br>
<br>
Flizabeth<br>
Charles<br>
Charles<br>
William<br>
Mane<br>
Peer<br>
Zara<br>
Adne<br>
Peer<br>
Zara<br>
Adne<br>
Description<br>
Eugenie<br>
Edward<br>
L
       (it)<br>
it) the void EditMenuBar()<br>
at void EditMenuBar()<br>
/* Let's create the following menu hierarchy on the fly:<br>
Elizabeth<br>
(charles to Elizabeth<br>
(charles to Elizabeth<br>
address)<br>
Added Charles<br>
For Para<br>
Added Charles<br>

       Runtimedeal () inay indee internations and the film of the film of the film of the film of the control of the control<br>can be control of the control of the control of the control<br>can be contributed as a static film of the c
       /*<br>
let's create the following menu hierarchy on the fly:<br>
let's create the following menu hierarchy on the fly:<br>
lizabeth<br>
child<br>
william<br>
Anne<br>
merger<br>
Addiscreate the root PenuButton<br>
ludisc<br>
Edward<br>
Ludisc<br>
Ludiscreate
       RuntimeMenu.Add("William", $"Elizabeth{Constants.PathSeparator}Charles");
       /*<br>
(attis create the following menu hierarchy on the fly:<br>
Elizabeth<br>
Charles<br>
Hanry<br>
Hanry<br>
Hanry<br>
Peter<br>
Zara<br>
Peter<br>
Zara<br>
Addrew<br>
Charles<br>
Charles<br>
Charles<br>
Charles<br>
Following<br>
// Let's add child "Charles" to Elizabet
       is the following menu hierarchy on the fly:<br>
Elizabeth<br>
Charles<br>
Charles<br>
Charles<br>
Manny<br>
Manne<br>
Peter<br>
Zara<br>
Zara<br>
Andrew<br>
Elizabeth = RuntimeMenu.Add("Elizabeth");<br>
// Let's create the root MenuButton<br>
War Elizabeth = Ru
       electron including mental and the right<br>
religionship of the right of the right<br>
religions and the religionship of the right<br>
Anne<br>
Perrom Beattince<br>
Beatting<br>
For a many difference and the religions<br>
of the right of the r
       var Hanry<br>
Hanne<br>
Anne<br>
Anne<br>
Anne<br>
Anne<br>
Anne<br>
Anne<br>
Anne<br>
Anne<br>
Anne<br>
Anne<br>
Anne<br>
Chera<br>
Luise<br>
Eugenie<br>
Edward<br>
Luise<br>
Luise<br>
Var Elizabeth = RuntimeMenu.Add("Elizabeth");<br>
Anne Elizabeth uning Add(string, MenuButton)<br>

       en uiliam<br>
Manney<br>
Manney<br>
Admie<br>
Peter<br>
Randew<br>
Peter<br>
Admie<br>
Peter<br>
Sugnaie<br>
Eugenie<br>
Eugenie<br>
Luise<br>
- Luise<br>
Victiones<br>
Victiones<br>
Victiones (Luise Add ("Elizabeth");<br>
Avar Elizabeth = RuntimeMenu.Add("Elizabeth);<br>
Add
       war Maria (1992)<br>
Anne<br>
Anne<br>
Anne<br>
2 Cara<br>
Edward Marie Estate<br>
Edward Marie Bernsey<br>
// Let's create the root MenuButton<br>
// Let's create the most Menules of Clizabeth using Add(string, MenuButton)<br>
AuntimeMenu.Add("Char
       "Peter"<br>
Zara<br>
Zara<br>
Admire<br>
Eugarie<br>
Eugarie<br>
Eugarie<br>
Eugarie<br>
Liste<br>
// Let's create the root MenuButton<br>
// Let's add child "Charles" to Elizabeth";<br>
2/ Let's add child "William" to "Charles" using Add(string, MenuButt
       Zara.Item.EventOnClick.AddListener(StatusBarCallback);
       var Eixabeth = RuntimeMenu.<br>
Edugation<br>
/ James<br>
// Let's create the root MenuButton<br>
// Let's add child "Charles" to Elizabeth);<br>
// Let's add child "Charles", Elizabeth);<br>
// Let's add child "William" to "Charles" using 
       Fidure<br>
*/<br>
y Lames<br>
*/<br>
// Let's create the moot MenuButton<br>
Y/ Let's create Find "Charles" to Elizabeth";<br>
Y/ Let's add child "Charles" to Elizabeth using Add(string, MenuButton)<br>
RuntimeMenu.Add("Charles", Elizabeth);<br>

       var Blizabeth = Runtimethenu.Add("Elizabeth");<br>
var Blizabeth = Runtimethenu.Add("Elizabeth");<br>
// Let's add child "Valliam" to "Charles" using Add(string, MenuButton)<br>
// Let's add child "Villiam" to "Charles" using Add(s
       *// Let's create the noot MenuButton<br>Var Elizabeth = RuntimeMenu.Add("Elizabeth");<br>V/ Let's add child "Charles" to Elizabeth using Add(String, MenuButton)<br>RuntimeMenu.Add("Charles", Elizabeth);<br>AutimeMenu.Add("Anales", Sil
       Beatrice.Item.EventOnClick.AddListener(StatusBarCallback);
```

```
// Let's add OnUnCheck callback to Beatrice<br>Beatrice.Item.EventOnUnCheck.AddListener(StatusBarCallback);<br>// Let's add child Beatrice to Andrew using Add(MenuButton, MenuButton)<br>RuntimeMenu.Add(Beatrice, Andrew);<br>// Let's a
       Beatrice.Item.EventOnUnCheck.AddListener(StatusBarCallback);<br>// Let's add child Beatrice to Andrew using Add(MenuButton, MenuButton)
        // Let's add OnUnCheck callback to Beatrice<br>Beatrice.Item.EventOnUnCheck.AddListener(StatusBarCallback);<br>// Let's add child Beatrice to Andrew using Add(MenuButton, MenuButton)<br>RuntimeMenu.Add(Beatrice, Andrew);<br>V/ Let's a
        // Let's add OnUnCheck callback to Beatrice<br>Beatrice.Item.EventOnUnCheck.AddListener(StatusBarCallback);<br>// Let's add child Beatrice to Andrew using Add(MenuButton, MenuButton)<br>RuntimeMenu.Add(Beatrice, Andrew);<br>// Let's a
        // Let's add OnUnCheck callback to Beatrice<br>Beatrice.Item.EventOnUnCheck.AddListener(StatusBarCallback);<br>// Let's add child Beatrice to Andrew using Add(MenuButton, MenuButton)<br>RuntimeMenu.Add(Beatrice Andrew);<br>// Let's ad
        // Let's add OnUnCheck callback to Beatrice<br>Beatrice.Item.EventOnUnCheck.Addistener(StatusBarCallback);<br>// Let's add child Beatrice to Andrew using Add(MenuButton, MenuButton)<br>RuntimeMenu.Add(Beatrice, Andrew);<br>// Let's ad
        // Let's add OnUnCheck callback to Beatrice<br>Beatrice.Item.EventOnUnCheck.AddListener(StatusBarCallback);<br>// Let's add child Beatrice to Andrew using Add(MenuButton, MenuButton)<br>RuntimeMenu.Add(Beatrice, Andrew);<br>// Let's a
        // Let's add OnUncheck callback to Beatrice<br>Beatrice .Item.EventOnUncheck.AddListener(StatusBarCallback);<br>// Let's add child Beatrice to Andrew using Add(MenuButton, MenuButton)<br>// Let's add child Beatrice, Andrew<br>),<br>Runti
        // Let's add OnUnCheck callback to Beatrice<br>Beatrice .Item.EventOnUnCheck.AddListener(StatusBarCallback);<br>// Let's add child Beatrice to Andrew using Add(MenuButton, MenuButton)<br>RuntimeMenu.Add(Beatrice, Andrew);<br>// Let's 
        // Let's add OnUnCheck callback to Beatrice<br>Peatrice .tem.EventOnUnCheck.AddListener(StatusBarCallback);<br>// Let's add child Beatrice to Andrew using Add(MenuButton, MenuButton)<br>NuntimeMenu.Add(Rew MenuButton)"Eugenie"), An
        // Let's add OnUnCheck callback to Beatrice<br>// Let's add child Beatrice to Andrew using Add(NenuButton, MenuButton)<br>NuntimeMenu.add(Beatrice to Andrew using Add(NenuButton, MenuButton)<br>NuntimeMenu.Add(New MenuButton)" by A
        // Let's add OnUnCheck callback to Beatrice<br>Peatrice .Item.EventOnUnCheck.Addistener(StatusBarCallback);<br>NuntimeMenu.Add(Beatrice to Andrew using Add(MenuButton, MenuButton)<br>RuntimeMenu.Add(Beatrice, Andrew);<br>// Let's add 
       AddListnerToHierarchy(Elizabeth);
        // Let's add OnUncheck callback to Beatrice<br>
Beatrice.Iten.EventOukhock.Addistener(StatusBarCallback);<br>
// Let's add child Beatrice to Andrew using Add(MenuButton, MenuButton)<br>
RuntimeMenu.Add(Beatrice, Andrew);<br>
// Let's 
        (/ Let's add OnUnCheck callback to Beatrice<br>
(/ Let's add Chuncheck AddListener(StatusBarCallback);<br>
(/ Let's add child Beatrice to Andrew using Add(MenuButton, MenuButton)<br>
RuntimeMenu.Add(Beatrice Andrew);<br>
(/ Let's add 
        // Let's add OnUnCheck callback to Beatrice<br>// Let's add ohild Beatrice.k.Addistener(StatusBarCallback);<br>NuntimeMenu.Add(Geatrice hondrew using Add(MenuButton, MenuButton)<br>NuntimeMenu.Add(Geat Nece, Addrew View of a group 
        // Let's add OnUnCheck callback to Beatrice<br>
// Let's add child Beatrice to Andrew using Add(MenuButton, MenuButton)<br>
XhurimeMenu.Add(Beatrice Andrew);<br>
XhurimeMenu.Add(New MenuButton("Eugenie"), Andrew);<br>
// Let's add chi
        // Let's add OnUnCheck callback to Beatrice<br>Beatrice.Iten.EventOnUnCheck.Addistener(StatusBarCallback);<br>// Let's add child Beatrice to Andrew using Add(MenuButton, MenuButton)<br>// Let's add child "Eugenie" to Andrew using A
        // Let's add OnUnCheck callback to Beatrice<br>
Beatrice Item.EventOnUncheck.Addistener(StatusBarCallback);<br>
// Let's add child Beatrice to Andrew using Add(MenuButton, MenuButton)<br>
// Let's add child Beatrice, Andrew);<br>
// L
                et's add OnUnCheck callback to Beatrice<br>rice.Item.EventOnUnCheck.AddListener(StatusBarCallback);<br>ret's add child Beatrice to Andrew using Add(MenuButton, MenuButton)<br>imeMenu Add(Reatrice, Andrew);<br>et's add child "Eugenie" 
        // Let's add obunded to albeat to Bearing<br>Peatrice .<br>Reatrice .<br>It attes and child Beatrice to Andrew using Add(NenuButton, MenuButton)<br>// Let's add child "Eugenie" to Andrew using Add(NenuButton, MenuButton)<br>PuntimeMenu.
        Seartine Item Eventrohuncheck Addisieren (StatusserCatistalactin);<br>
Source: Itels and child Beatrice to Andrew using Add(MenuButton, MenuButton)<br>
RuntimeMenu.Add(Beatrice, Andrew);<br>
// Let's add childre MenuButton("Eugenie
        (Viet's add child Beatrice; to Andrew using Add(MenuButton, MenuButton)<br>
NuntimeMenu.Add(Reatrice, Andrew using Add(MenuButton, MenuButton)<br>
NuntimeMenu.Add(new MenuButton("Eugenie"), Andrew is and (MenuButton, MenuButton)
        RimuliaeMenu.Add(Beatrice, Andrew);<br>
MuntimeMenu.Add(Rew MenuButton("Eugenie"), Andrew);<br>
// Let's add childern "MuntimeMenu Add(Tesumation"; Elizabeth);<br>
// Let's add childern "Luise" and "Jamas" to Edum<br>
// Let's add chi
        mumimum model (state the "Home" is and Child "Eugenie" to Andrew using Add(MenuButton, MenuButton)<br>RuntimeMenu.Add(new NenuButton("Eugenie"), Andrew);<br>Var Edward = RuntimeMenu.Add("Edward", Elizabeth);<br>// Let's add childre
       {<br>// Let's create the "Theme" button
                imeNenul.AddCnew Neumalutton("Eugenie"), Andrew);<br>ImeNenul.AddCnew Neumalutton("Eugenie"), Andrew);<br>Edvard = RuntimeNenu.Add("Edward", Elizabeth);<br>sing AddMenus(List<br/>string-> ("eulastring"), Tenualutton)<br>imeNenu.AddMen
                stand = RuntimeMenu.Add("Edward", Elizabeth);<br>Edward = RuntimeMenu.Add("Edward", Elizabeth);<br>sing AddMenus(new List<string> e, MenuBast" to Edward<br>imeMenu.AddMenus(new List<string> { "Luise", "James" }, Edward);<br>implement 
                \{and children "unise" and "James" to Edward<br>Add children "unise" and "James" to Edward<br>AddMenus(List-String) { "Luise", "James" }, Edward);<br>and a callback to MenuButton, of Elizabeth hierarchy,<br>do not have any callback<br>erTh
                         AddNennus(List<string>, NenuButton)<br>
addNennus(List<string>, NenuButton)<br>
add a callback to MenuButton, of Elizabeth hierarchy,<br>
add a callback to MenuButton, of Elizabeth hierarchy,<br>
erToHierarchy(Elizabeth);<br>
create "Sty
                         enu.AddMenus(new List-String-> { "Luise", "James" }, Edward);<br>and a callback to Menubutton, of Elizabeth hierarchy,<br>do not have any callback<br>er-ToHierarchy(Elizabeth);<br>create "Style" root MenuButtons<br>create "Style" root Me
                         And a callback to MenuButton, of Elizabeth hierarchy,<br>add a callback to MenuButton, of Elizabeth hierarchy,<br>erediterate "Style" root MenuButtons<br>create "Themes" as parent of a group of checkable buttons<br>create "Themes" as 
                };
                hich do ont have any callibate.<br>
Hich do ont have any callibate.<br>
sistener(Elizabeth);<br>
sistener(Elizabeth);<br>
et's create "Thewes" as parent of a group of checkable buttons<br>
et's create "Themes" as parent of a group of che
                \{StyleController.Instance.FontSize(size);<br>// Let's know the font size changed
                         create "Style" root MenuButtons<br>e = RuntimeMenu.Add("Style");<br>create "Themes" as parent of a group of checkable buttons<br>es = new MenuButton("Themes");<br>Pun.add(Themes, Style);<br>Cvar name in Themes.Styles);<br>create "Font Size"
                        OnFontSizeChanged?.Invoke(size);
                });
                et's create "Themes" as parent of a group of checkable buttons<br>themess = new MenuButton("Themes");<br>imeMenu.Add(themes, Style);<br>imeMenu.Add(themes, Style);<br>AddTheme(name.intere, themes).<br>the AddTheme(name.intere, themes);<br>t
        }
}
And Theme (name. Theme, themes);<br>
//at's create "Font Size" as parent of a group of checkable buttons<br>
Are fontSize = new MenuButton("Font Size");<br>
RuntimeMenu And(fontSize, StVe);<br>
RuntimeMenu And Constants. Neu. FontSize
```
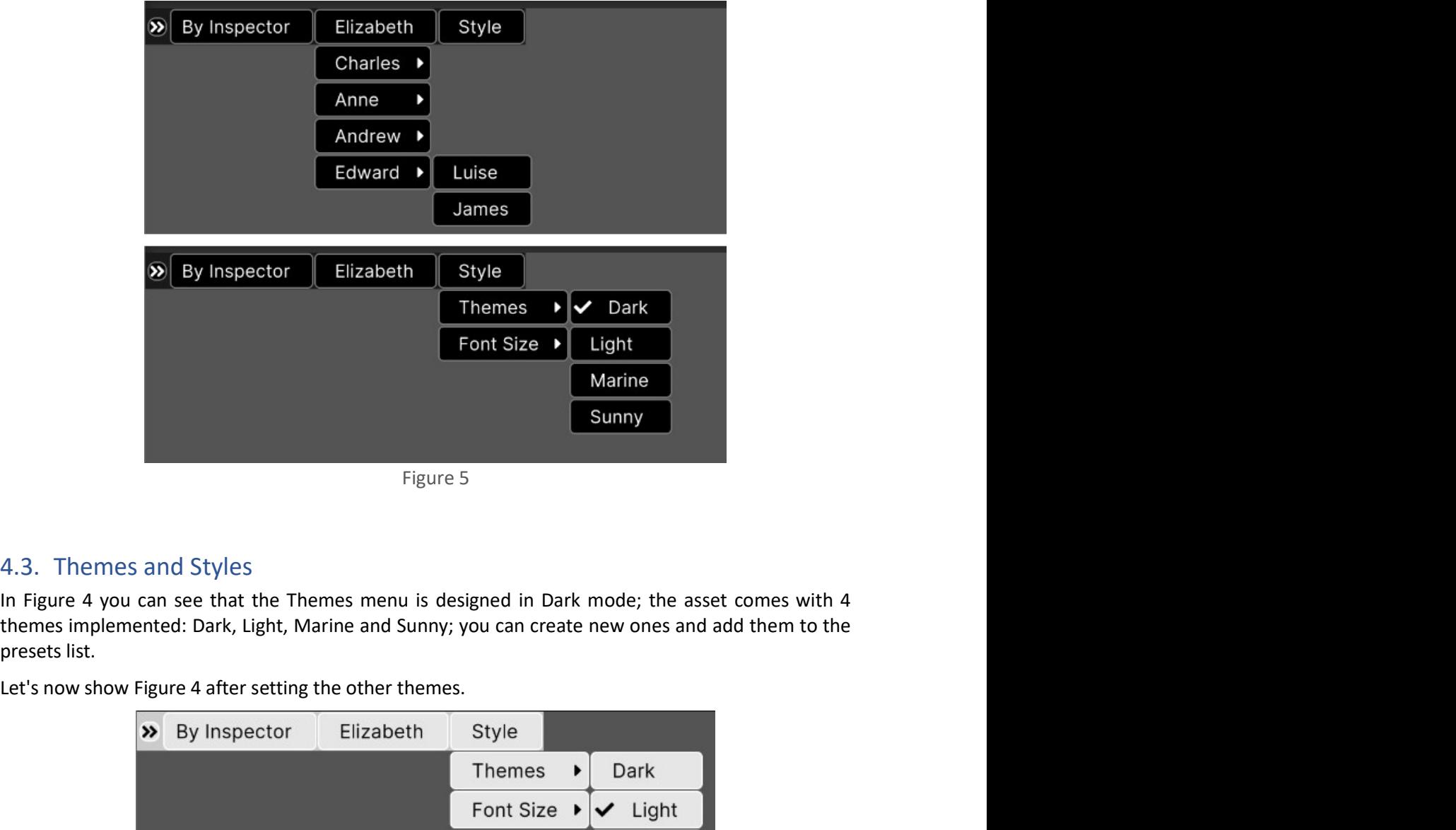

|                |                                          | Figure 5              |               |              |                                                                                                    |
|----------------|------------------------------------------|-----------------------|---------------|--------------|----------------------------------------------------------------------------------------------------|
|                |                                          |                       |               |              |                                                                                                    |
|                | and Styles                               |                       |               |              |                                                                                                    |
|                |                                          |                       |               |              | can see that the Themes menu is designed in Dark mode; the asset comes with 4<br>ented: Dark, Light, Marine and Sunny; you can create new ones and add them to the |
|                | Figure 4 after setting the other themes. |                       |               |              |                                                                                                    |
| $\rightarrow$  | By Inspector                             | Elizabeth             | Style         |              |                                                                                                    |
|                |                                          |                       | Themes        | Dark         |                                                                                                    |
|                |                                          |                       | Font Size ▶   | $\vee$ Light |                                                                                                    |
|                |                                          |                       |               | Marine       |                                                                                                    |
|                |                                          |                       |               | Sunny        |                                                                                                    |
|                |                                          | Figure 6 - Light mode |               |              |                                                                                                    |
| $\circledcirc$ | By Inspector                             | Elizabeth             | Style         |              |                                                                                                    |
|                |                                          |                       | <b>Themes</b> | Dark         |                                                                                                    |
|                |                                          |                       | Font Size     | Light        |                                                                                                    |

| $\gg$          | By Inspector | Elizabeth              | Style              |   |                              |
|----------------|--------------|------------------------|--------------------|---|------------------------------|
|                |              |                        | Themes             | ٠ | Dark                         |
|                |              |                        | Font Size ▶        |   | $\blacktriangleright$ Light  |
|                |              |                        |                    |   | Marine                       |
|                |              |                        |                    |   | Sunny                        |
|                |              | Figure 6 - Light mode  |                    |   |                              |
| $\circledcirc$ | By Inspector | Elizabeth              | Style              |   |                              |
|                |              |                        | <b>Themes</b><br>١ |   | Dark                         |
|                |              |                        | Font Size ▶        |   | Light                        |
|                |              |                        |                    |   | $\blacktriangleright$ Marine |
|                |              |                        |                    |   | Sunny                        |
|                |              | Figure 7 - Marine mode |                    |   |                              |
|                |              |                        |                    |   |                              |
|                |              |                        |                    |   |                              |
|                |              |                        |                    |   |                              |
|                |              |                        |                    |   |                              |

| <b>By Inspector</b><br>Elizabeth<br>$\rightarrow$                                                                                                    | <b>Style</b>                                                |                        |  |
|----------------------------------------------------------------------------------------------------|-------------------------------------------------------------|------------------------|--|
|                                                                                                    | <b>Themes</b><br><b>Dark</b>                                |                        |  |
|                                                                                                    | Font Size ▶<br>Light                                        |                        |  |
|                                                                                                    | Marine                                                      |                        |  |
|                                                                                                    | $\vee$ Sunny                                                |                        |  |
| Figure 8 - Sunny mode                                                                                                    |                                                             |                        |  |
|                                                                                                    |                                                             |                        |  |
| You can change, runtime, font size, border size, border-radius, and appearance for default, hover, and                                                                |                                                             |                        |  |
| active states of menu item; to do this you can insert the StyleEdit component into the scene and                                                                      |                                                             |                        |  |
| obtain a preview of the changes by operating in the inspector panel of this component. The next<br>Figure 8 shows an example of a modified style for the sunny theme. |                                                             |                        |  |
| # Scene co Game<br>$\blacktriangleright$ 4K UHD (3840x2160) $\blacktriangleright$ Scale<br>Game<br>0.74x                                                              | $\Theta$ Inspector<br>$\vee$ StyleEdit                      | $\mathsf{a}$<br>Static |  |
| <b>x</b> By Inspector<br>Elizabeth<br>Style                                                                                                    | $\circledcirc$<br>Tag Untagged<br>$\lambda$ Transform       | * Layer Default<br>● # |  |
| Dark<br>Themes<br>Font Size<br>Light                                                                                                    | $\Vert \Vert$ $\Vert$ Style Edit (Script)<br>Sunny<br>Theme | $0 \neq$ 3             |  |
| Marine                                                                                                    | BarColor<br><b>Roy Spa</b>                                  | 2C                     |  |

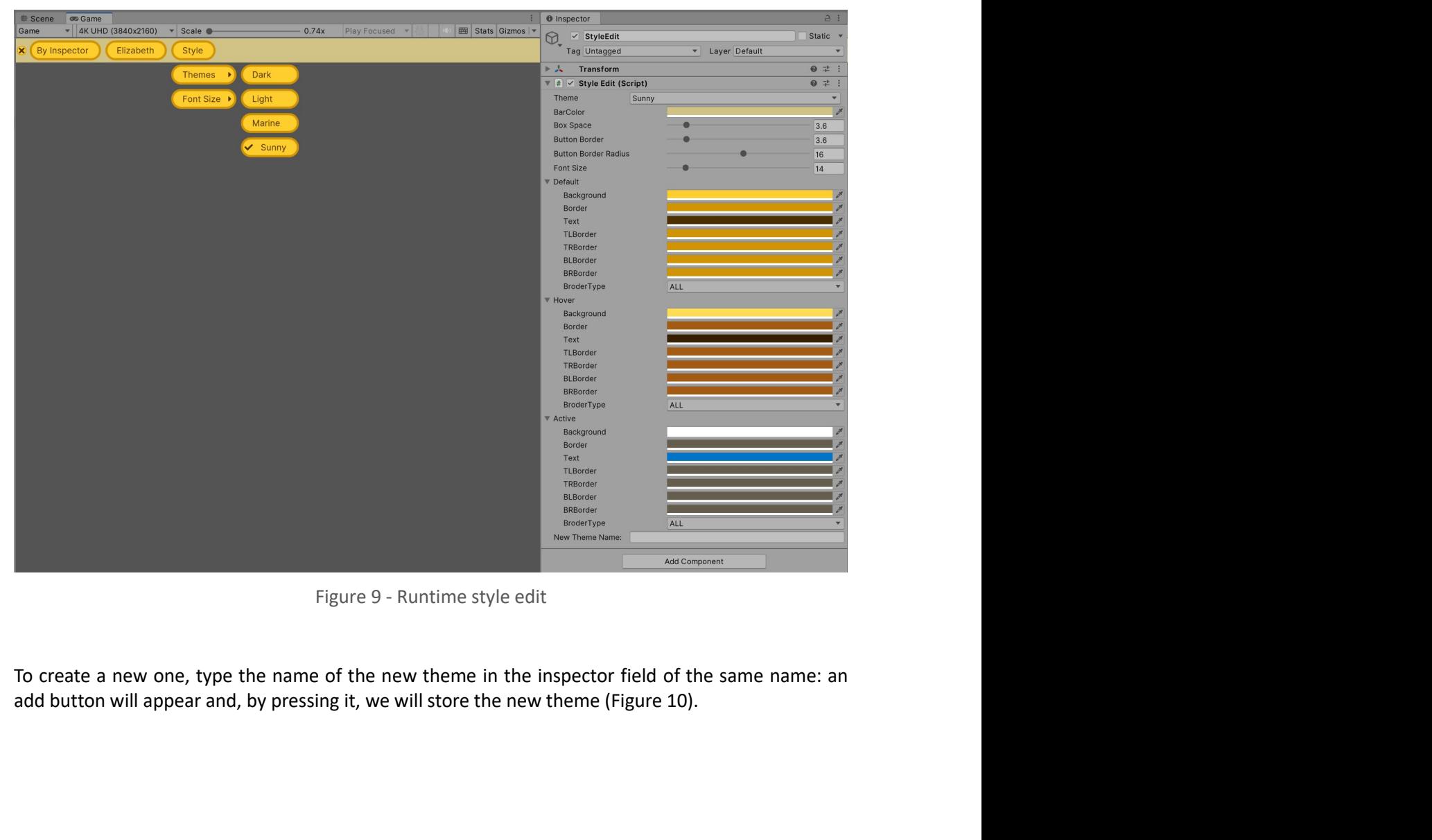

| $\vee$ Style Edit (Script)<br>$\mathbf{v}$ #                                               |                       |                                | ● # :          |
|--------------------------------------------------------------------------------------------|-----------------------|--------------------------------|----------------|
| Theme                                                                                      | Sunny                 |                                |                |
| <b>BarColor</b>                                                                            |                       |                                |                |
| <b>Box Space</b>                                                                           |                       |                                | 0.5            |
| <b>Button Border</b>                                                                       |                       |                                |                |
| <b>Button Border Radius</b>                                                                |                       |                                | $\overline{4}$ |
| <b>Font Size</b>                                                                           |                       |                                | 14             |
| Default<br>$\blacktriangleright$                                                           |                       |                                |                |
| $\blacktriangleright$ Hover                                                                |                       |                                |                |
| $\blacktriangleright$ Active                                                               |                       |                                |                |
| New Theme Name:                                                                            | <b>Modified Sunny</b> |                                |                |
|                                                                                            |                       |                                |                |
|                                                                                            |                       | <b>Add Theme</b>               |                |
|                                                                                            |                       |                                |                |
|                                                                                            |                       | Figure 10 - Adding a new theme |                |
|                                                                                            |                       |                                |                |
| Update and remove operations can be carried out on themes created by the user (Figure 11). |                       |                                |                |
| $\checkmark$ Style Edit (Script)<br>#                                                      |                       |                                | ● # :          |
| Theme                                                                                      |                       |                                |                |
| <b>BarColor</b>                                                                            | Modified Sunny        |                                |                |

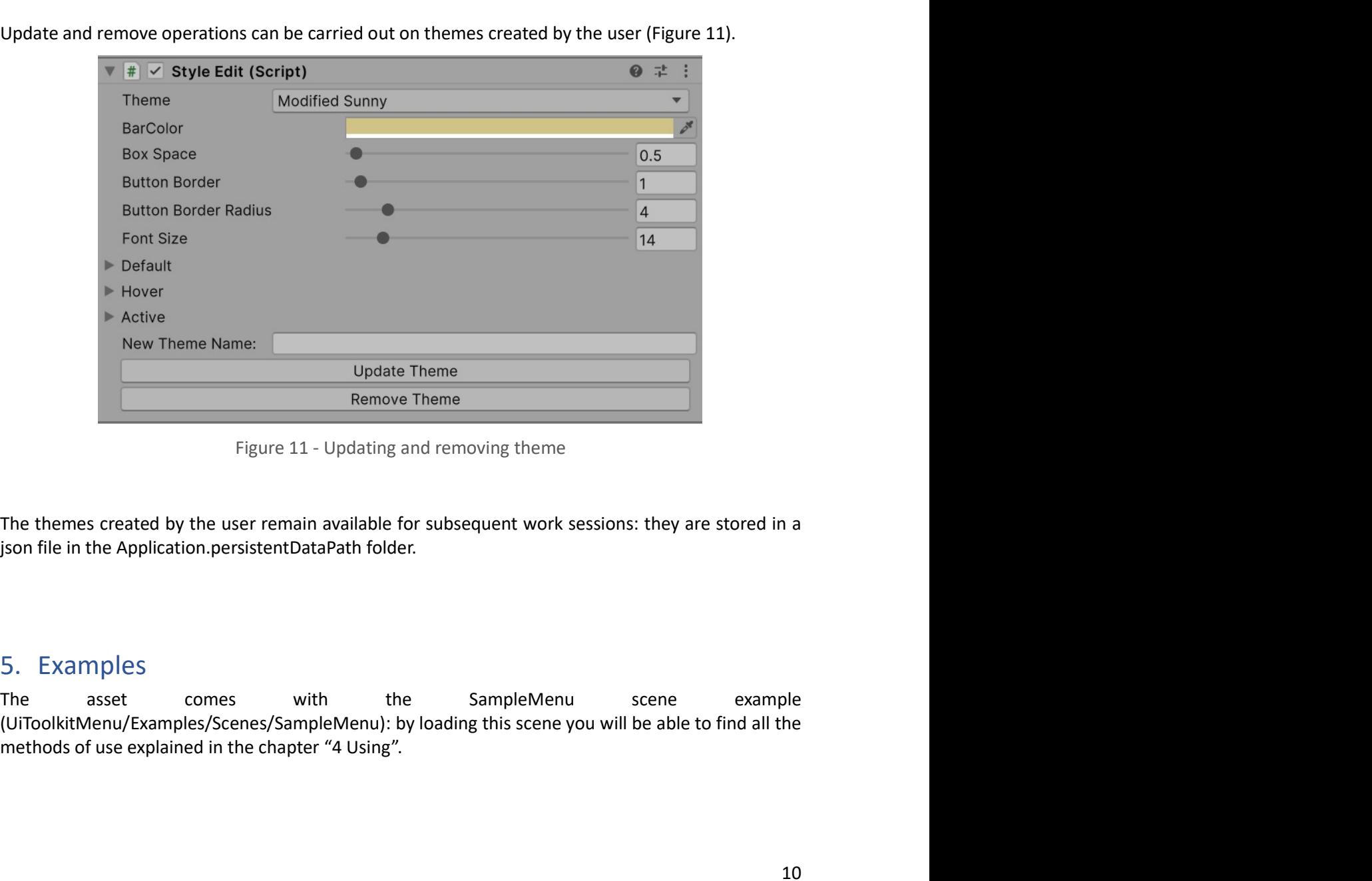

6. Known Issues<br>The console gives the following warning:<br>Serialization depth limit 10 exceeded at 'UnityEngine.Events::ArgumentCache.m\_Obje<br>There may be an object composition cycle in one or more of your serialized classes

6. Known Issues<br>The console gives the following warning:<br>Serialization depth limit 10 exceeded at 'UnityEngine.Events: :ArgumentCache.m\_ObjectArgument'.<br>This is due to the MenuData class which implements the Children vari Serialization depth limit 10 exceeded at 'UnityEngine.Events::ArgumentCache.m\_ObjectArgument'.<br>Serialization depth limit 10 exceeded at 'UnityEngine.Events::ArgumentCache.m\_ObjectArgument'.<br>This is due to the MenuData cla 6. Known Issues<br>The console gives the following warning:<br>Serialization depth limit 10 exceeded at 'UnityEngine.Events::ArgumentCache.m\_0bjectArgument'.<br>There may be an object composition cycle in one or more of your seri Find console gives the following warning:<br>The console gives the following warning:<br>Serialization depth limit 10 exceeded at 'UnityEngine Events::ArgumentCache.m\_ObjectArgument'.<br>This is due to the MenuData class which impl for Known ISSUeS<br>The console gives the following warning:<br>Serialization depth limit 10 exceeded at 'UnityEngine.Events::ArgumentCache.m\_ObjectArgument'.<br>This is due to the MenuData class which implements the Children varia